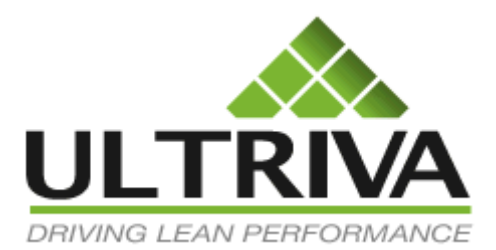

Product Release Notes

# Ultriva 7.5 Release Notes

Version 1.1

# **Table of Contents**

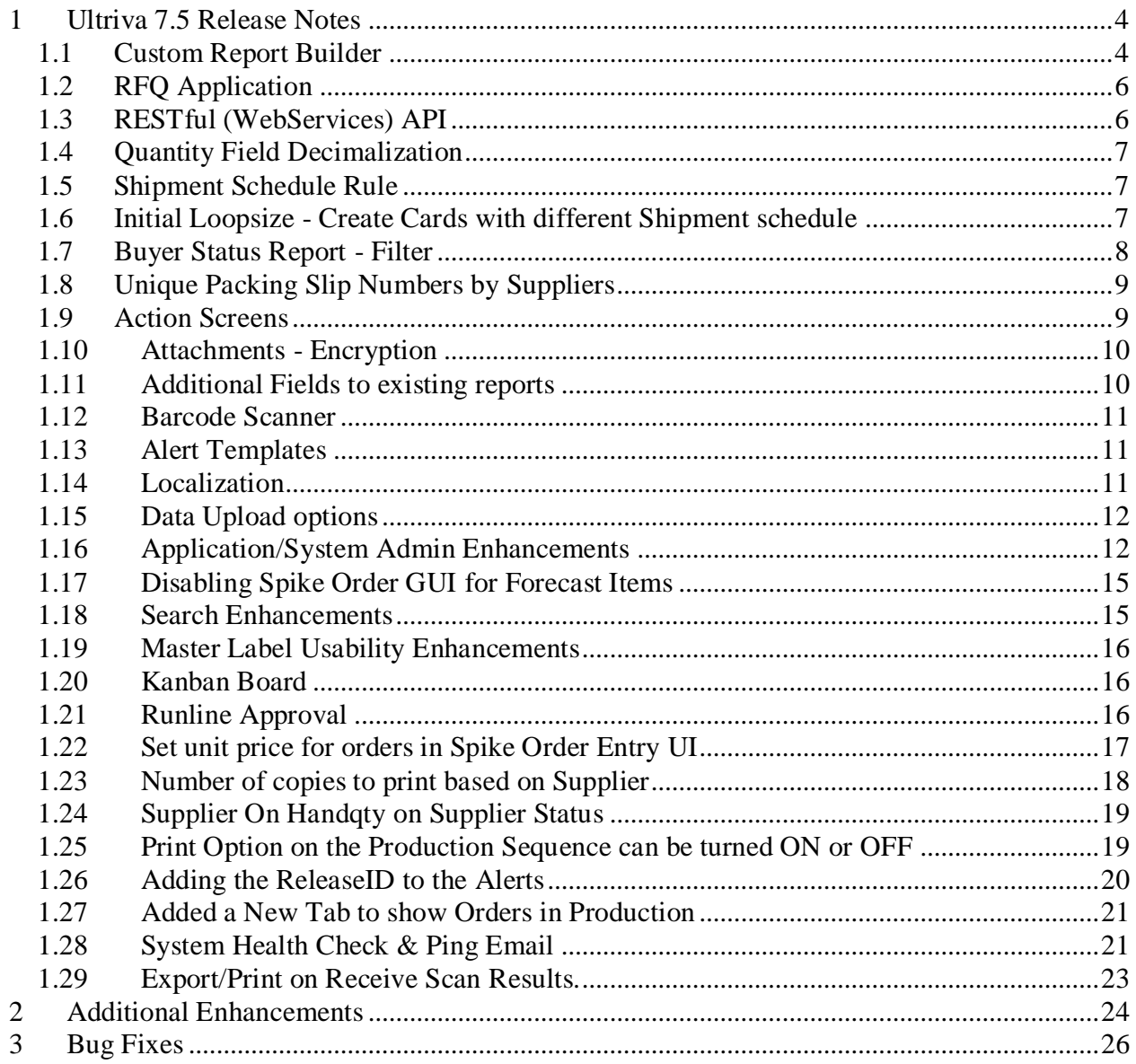

#### Revisions

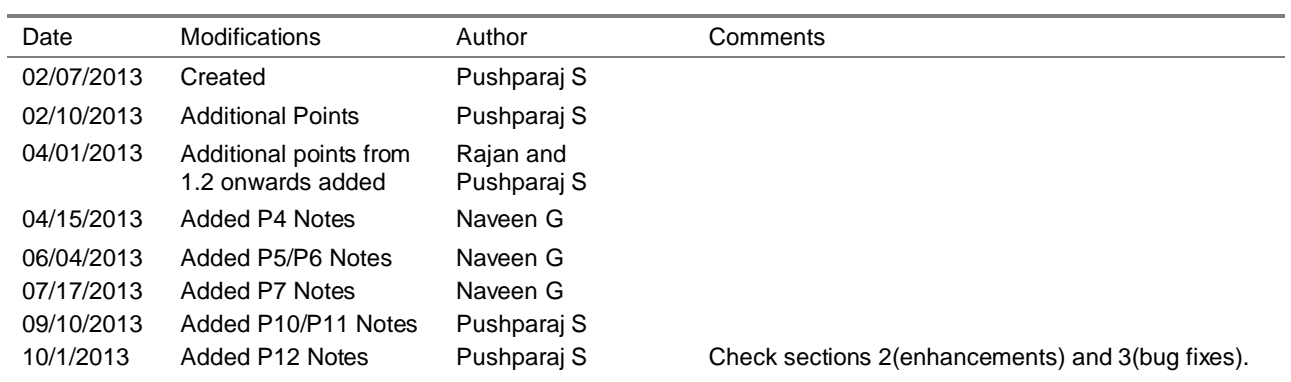

# **Symbol Legend**

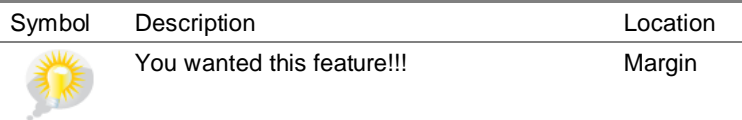

# <span id="page-3-0"></span>**1 Ultriva 7.5 Release Notes**

This release contains some of the major enhancements and hence the version has been upgraded to 7.5.

Following are the major enhancements:

- 1. Custom Report Builder
- 2. RFQ Application (Separate License is required)
- 3. RESTful (Web Services) API
- 4. Qty CardQty Decimal Support

#### <span id="page-3-1"></span>*1.1 Custom Report Builder*

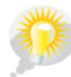

*You wanted this feature. This enhancement is an idea from a customer.*

Ultriva has various pre-defined reports and pre-defined Excel Reports. However there are always a few requests from customers about adding additional reports to the Application. Hence we added a new module called "Custom Reports Builder" which will allow users to create their own reports. Custom Reports can be created as "personal" or "public". When a report is defined as shared with others then other users will be able to run the same however the other users will not be able to edit the definition of the shared report.

In this release, Users will be able to create three types of report output:

- 1. Tabular format report
- 2. Group Detailed report
- 3. Group Summary report.

To create a custom report user must have access to Custom Reports module under Reports. There are three main menu options under "Custom Reports".

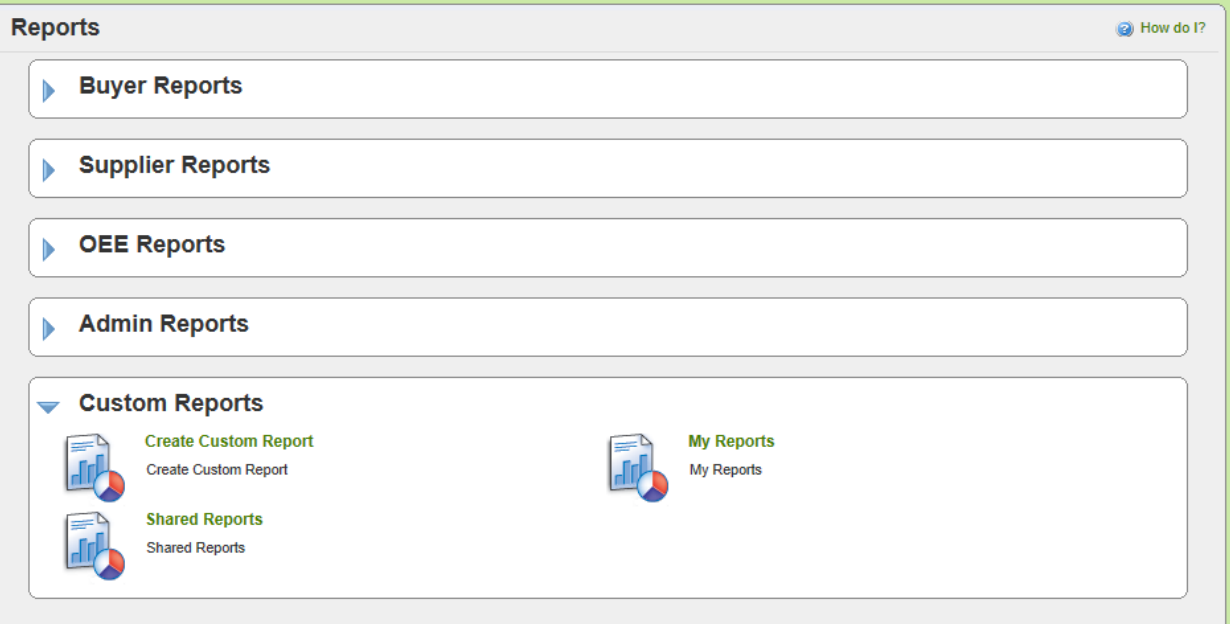

- 1. Create Custom Report
	- a. This option allows users to quickly create a custom report.

#### 2. My Reports

a. This option shows all the reports created by the current logged in user.

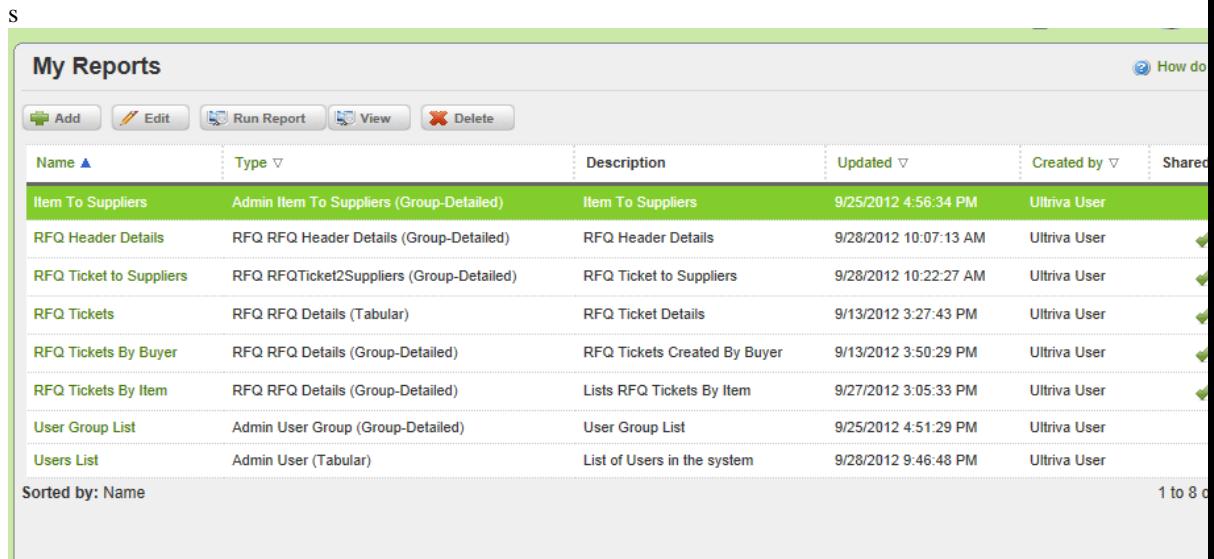

- b. Users can add, edit and view the report definition by clicking Add, Edit and View button.
- c. Users can run the report from this list by clicking the Run Report button.
- d. Users can delete the report definition from delete button.

#### 3. Shared Reports

a. This option shows all the reports shared by users in the system.

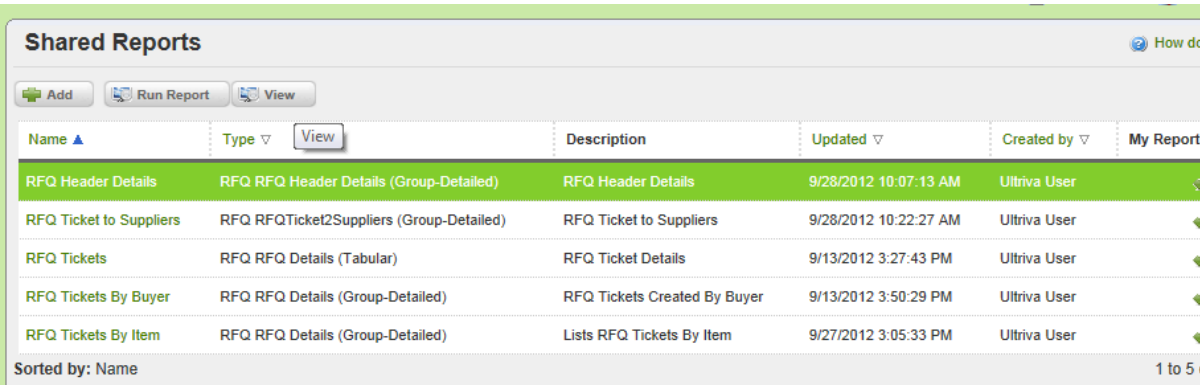

b. Users can run the report from this list.

Users can view the report definition by clicking the View button.

Detailed User Guide is available at following location:<http://help.ultrivalms.com/> - Please use the guide to build the reports.

#### <span id="page-5-0"></span>*1.2 RFQ Application*

Ultriva suite now contains Collaborative RFQ (Request For Quote) application. This application requires a separate license so please contact your Ultriva Service Consultant or Sales Director for subscribing to this application.

The RFQ application allows buyers to collaborate with Suppliers in real time to get bids for RFQ, compare and pick the best bid through Ultriva Supplier portal.

A detailed User Guide is available at following location:<http://help.ultrivalms.com/> - Please use the guide for more details.

#### <span id="page-5-1"></span>*1.3 RESTful (WebServices) API*

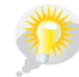

*You wanted this feature. This enhancement is an idea from a customer.*

Ultriva now supports RESTful WebAPI (Application Programming Interface). These APIs can be invoked by the IT developed application or 3<sup>rd</sup> party applications. An example of how this could be utilized is the IT could develop an app to reconcile the inventory between Ultriva and ERP.These external applications must have a valid API ID and Shared Secret to invoke the API. (See the [API Access in this section](#page-11-1) for more details on configuring.)

Currently Ultriva supports two APIs which are

- 1. Inventory Status API
	- a. returns current on-hand inventory status for all the items (filtered by the input parameters)
- 2. Order Status API
	- a. returns current order status for all the open orders with suppliers (filtered by the input parameters)

A detailed Application Developer Guide and sample application (developed in C#) is available on request.

#### <span id="page-6-0"></span>*1.4 Quantity Field Decimalization*

*You wanted this feature. This enhancement is an idea from a customer.*

Some of our customers requested the Card Qty (Quantity on Card) field to be Numeric with decimal support. We added this feature – the Card Qty field can have up to 4 decimal precision.

#### <span id="page-6-1"></span>*1.5 Shipment Schedule Rule*

*You wanted this feature. This enhancement is an idea from a customer.*

How to create Shipment Schedule for "Every other week Tuesday (or some particular day) my supplier would be sending shipment".

So, we added the support through a new Shipment Schedule rule template.

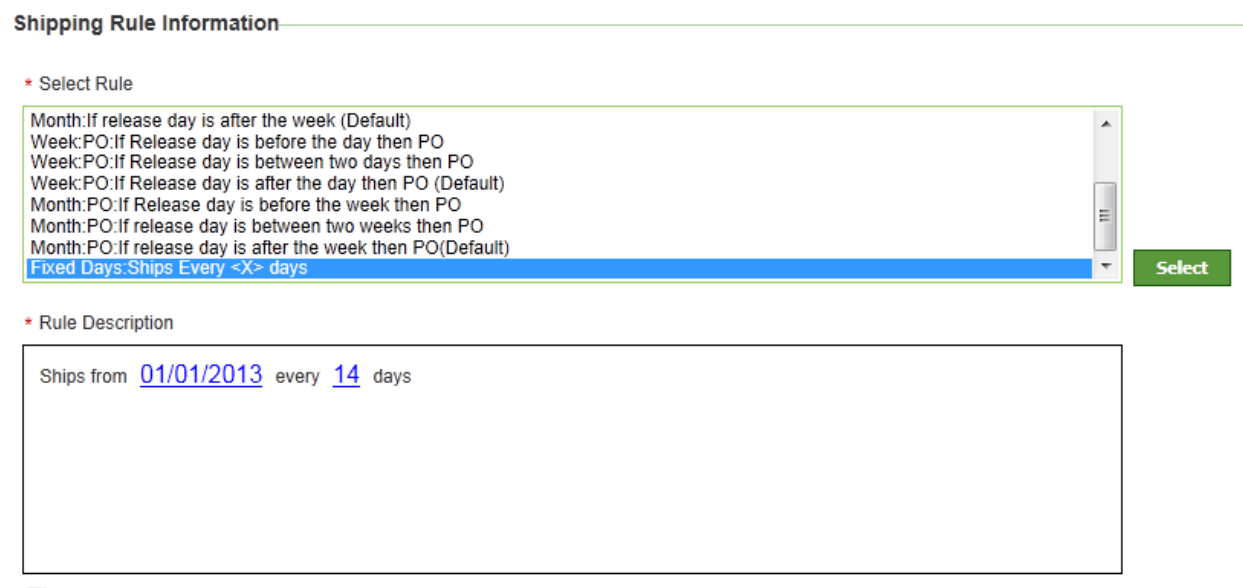

Check this box to include Lead Time (Release Day = Release Day + Lead Time).

### <span id="page-6-2"></span>*1.6 Initial Loopsize - Create Cards with different Shipment schedule*

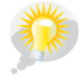

*You wanted this feature. This enhancement is an idea from a customer.*

Create Cards without releasing, to change the ship date.

When creating card for the first time you can now select a ship date so that all cards that would not be due at the same time. (You have the option to change the Required Receive date or the Required Ship Date for each card) **Please note, on the New Orders, if you are using PO Release integration, you need to leave the PO # and PO Line # blank so that these records will go through integration**.

Initial Loopsize wizard accepts different schedule for new orders. As shown below users can enter the order details for existing orders and for new cards provide different Required Receive Date. Note: If you enter an on order quantity, these cards **WILL NOT** go through integration as they are already on order. (The On Order Details section shown below would not go through integration, and for the New Orders to match the Loop size section, you need to leave the PO # and PO Line # blank if you do want them to go through integration.)

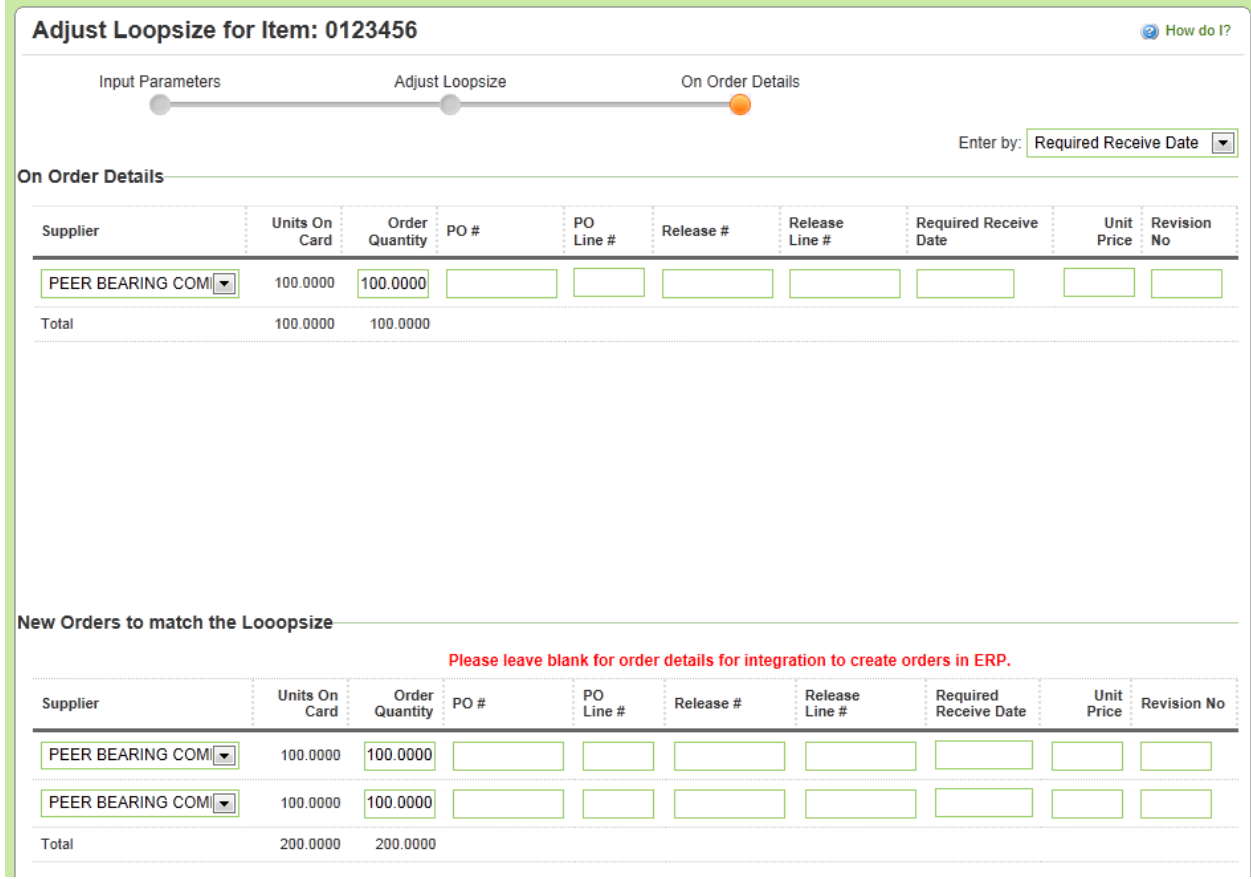

#### <span id="page-7-0"></span>*1.7 Buyer Status Report - Filter*

# *You wanted this feature. This enhancement is an idea from a customer.*

Coordinator Filter – Now Buyer Status and Buyer Queue supports a filter by All Items, My Items or specific coordinators.

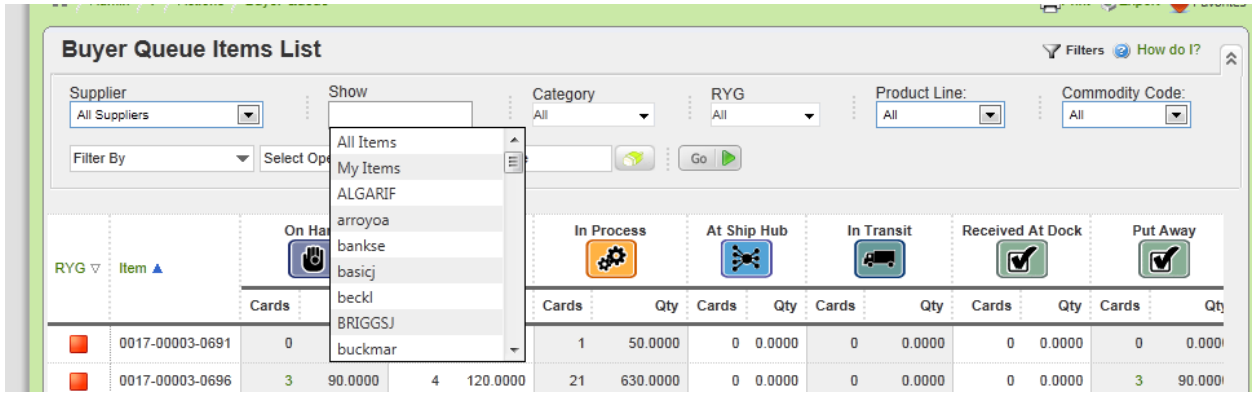

#### <span id="page-8-0"></span>*1.8 Unique Packing Slip Numbers by Suppliers*

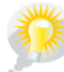

*You wanted this feature. This enhancement is an idea from a customer.*

Ultriva now supports Unique Packing Slip Numbers by Suppliers. This setting can be enabled at the Plant configuration level.

Ultriva checks for uniqueness and alerts the supplier to confirm if there is any duplication if this setting is enabled. After cards are received, if the supplier tries to ship with the same packing slip number, they will see a message stating a duplicate entry is found. The shipper then has to confirm the packing slip number is ok or go back and enter a different packing slip number.

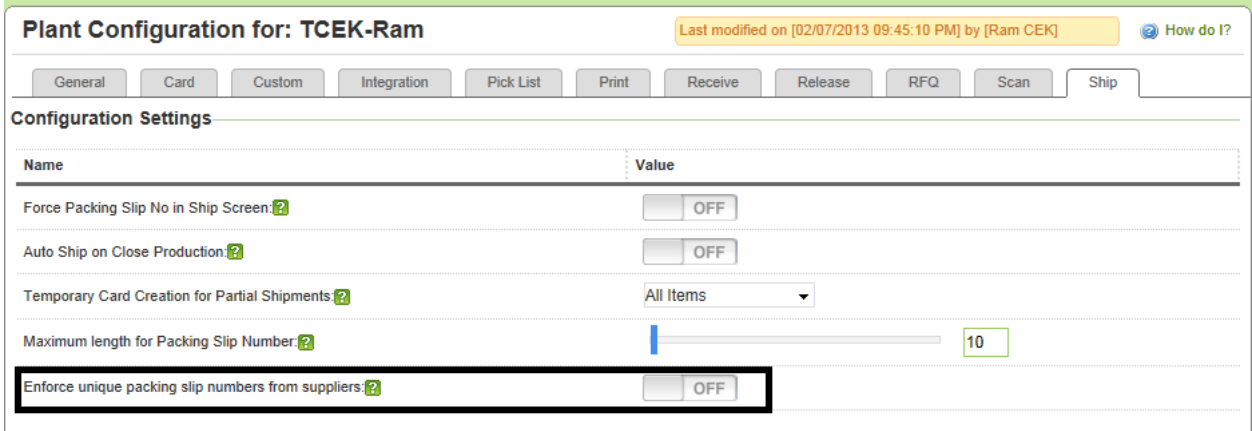

#### <span id="page-8-1"></span>*1.9 Action Screens*

In the Cards List page, we are showing the currently applied filter. A Filter icon next to the Title of the page is shown. When the user hovers the mouse over the icon, the system displays the filter condition being applied.

| Ship Cards List $\sqrt{2}$<br>Views @ How do I?<br>$=$        |                                                         |                |                          |                      |                   |                   |                   |                         |
|---------------------------------------------------------------|---------------------------------------------------------|----------------|--------------------------|----------------------|-------------------|-------------------|-------------------|-------------------------|
| FinFilter details: Category: Kanban, ReqShipDate:< 02/09/2013 | Ship $  \times$<br><b>Attach Notes   »</b>              |                |                          |                      | «   Back To Items |                   | «   Change Filter |                         |
| Tracking No.                                                  | Carrier<br>$\overline{\phantom{0}}$<br>$-$ - Select - - |                | Packing Slip No          |                      | 印                 | Charge No         | 印                 |                         |
| $\overline{\phantom{a}}$<br>Card ID A<br>$\nabla$ :<br>- 1    | Release<br>Supplier Item No. A<br>Date $\nabla$         | Read<br>Ship ▲ | Regd<br>Receive $\nabla$ | Card<br>Qty $\nabla$ | <b>Ship Qty</b>   | Packing Slip No ▽ | Charge No         | PO<br># $\triangledown$ |
| 圈<br>KCD3PFGLFT8A<br>m                                        | 0017-00003-0696<br>06/05/2012                           | 06/15/2012     | 06/26/2012 30.0000       |                      | 30.0000           |                   |                   | 553799                  |
| 椢<br>KCD2MZDLFTUN                                             | 0017-00003-0704<br>05/04/2012                           | 07/10/2012     | 07/19/2012               | 75.0000              | 75.0000           |                   |                   | 553799                  |
| 里<br>KCD2MZFLFTYZ                                             | 0017-00003-0704<br>05/04/2012                           | 07/10/2012     | 07/19/2012               | 75,0000              | 75.0000           |                   |                   | 553799                  |

<span id="page-9-0"></span>*1.10 Attachments - Encryption*

*You wanted this feature. This enhancement is an idea from a customer.*

We always encourage users to use https protocol to access the Ultriva instance. Please be aware that Ultriva does not automatically force the user to use https so user must type https instead of http when accessing the Ultriva instance.

For added security, Ultriva now supports encryption for all the attachments stored in the file system using 256 bit Encryption. This must be enabled through web configuration file so please let your service consultants know if you want to enable this option for your instance. Since the files are stored in encrypted format, no users can open/read the file directly from the server's file system. Application users with access privilege can access the files through Ultriva GUI. When an application user who has access to the attachment clicks on the link, Ultriva decrypts and sends the file to the browser.

```
 <!-- Encrypt all the attachments uploaded by user-->
<add key="ENCRYPT_ATTACHMENTS" value="true"/>
```
#### <span id="page-9-1"></span>*1.11 Additional Fields to existing reports*

The following reports are enhanced to include additional fields:

- 1. Card Design Report
	- a. Business/Plant Code
	- b. Business/Plant Name
	- c. Supplier Itemno
- 2. Card Audit Report
	- a. Business/Plant Code
	- b. Business/Plant Name
	- c. Supplier Itemno
- 3. Card Aging Report
- a. Item Description
- 4. Lot Info Report
	- a. Packing Slip Number
- 5. On Hand Inventory Report(Supplier):
	- a. Added Supplier Item No
- 6. Inventory Status Report (Customer App)
	- a. Added Supplier Item No

#### <span id="page-10-0"></span>*1.12 Barcode Scanner*

If the barcode (Windows Mobile/CE) scanner is in one row mode then the Cards Audit scan was not working as expected. The module is enhanced to include one row support.

#### <span id="page-10-1"></span>*1.13 Alert Templates*

The following new alert templates have been added:

1. Supplier Recall Alert

#### <span id="page-10-2"></span>*1.14 Localization*

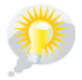

*You wanted this feature. This enhancement is an idea from a customer.*

- 1. Ultriva now supports German Localization.
	- a. There is an additional license cost required to use this feature. Please contact your service consultant if you need this German localization or any of the following localizations.

Ultriva supports following languages/localizations:

- i. English
- ii. Simplified Chinese
- iii. Japanese
- iv. Spanish (Mexico)
- v. German (Germany)
- vi. Brazilian Portuguese
- 2. Additional to GUI localization, now almost all the String fields in Ultriva have been converted into

Unicode string field. This enables Ultriva to store non-Latin characters, for instance Kanji characters can be stored in Ultriva Database.

Here is an example of the name field value in Kanji characters

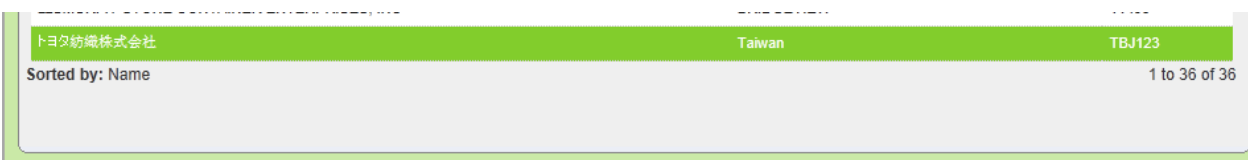

#### <span id="page-11-0"></span>*1.15 Data Upload options*

Ultriva now supports the following data upload options.

- 1. Planned Orders Load
- 2. Forecast Load
- 3. BOM Data Load
- 4. Customer Item Load

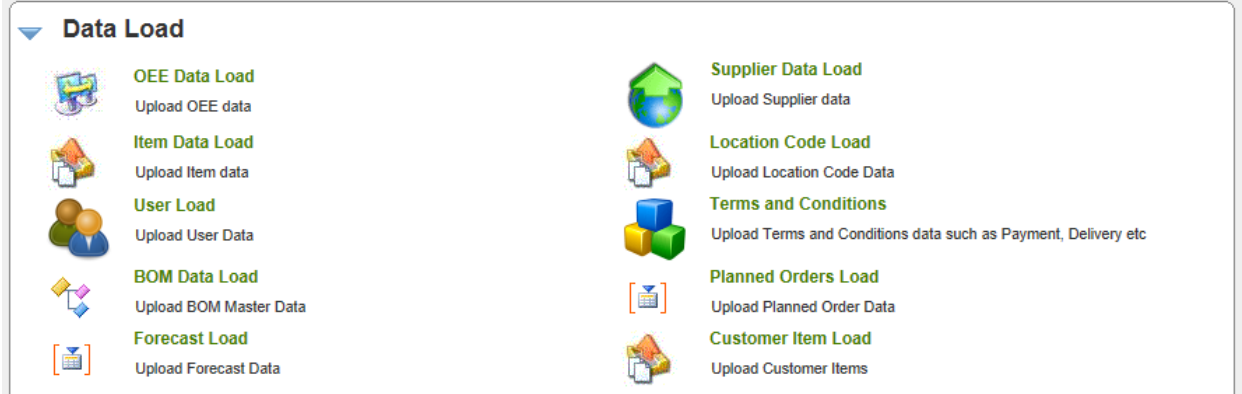

Please note that all the upload options provide a sample file which is for reference purposes only. If background integration is already setup for these data loads, then the file format must match with the ones provided by the IT department not what is shown in the sample provided.

#### <span id="page-11-1"></span>*1.16 Application/System Admin Enhancements*

We added the following enhancements to the system administration:

Any changes made here need to be done by someone who has administrative access and is comfortable making these types of changes. Please contact your service consultant for assistance if you have any questions about these Admin Enhancements.

- 1. Log Files List
	- a. Shows Log Files Usage.

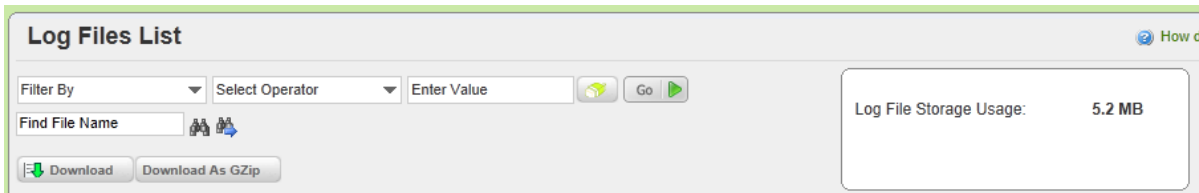

- 2. API Access
	- a. API Access List Administration allows system administrators to give access to the Applications.

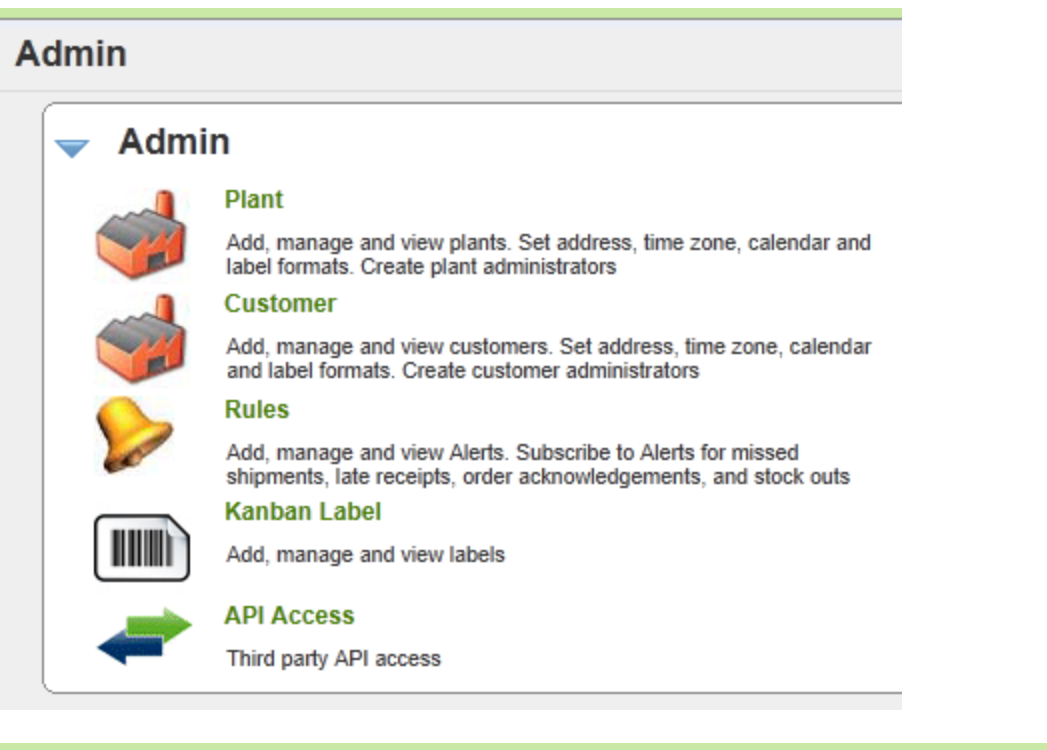

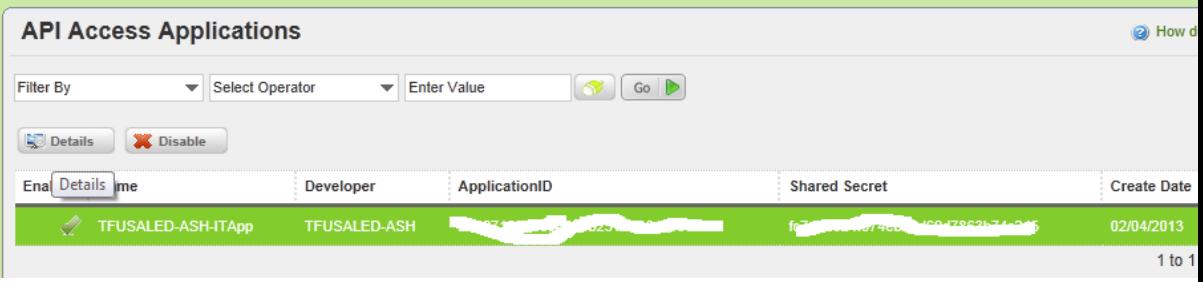

- 3. Data Usage Lists both Database usage and File System Usage
	- a. Database Usage

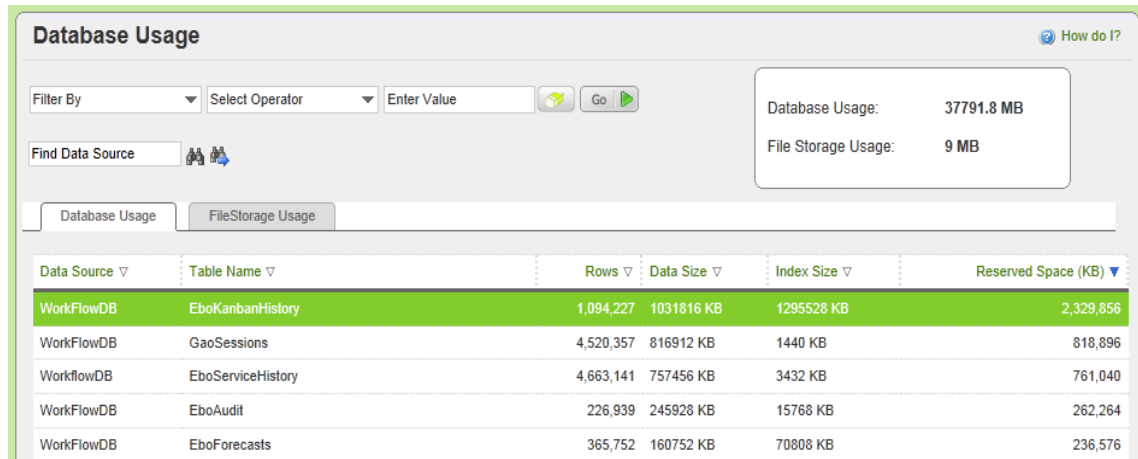

- b. File Storage Usage
	- i. This feature lists all the directories where attachments are stored and includes the space used per directory.
- 4. Service Group list under Integration menu shows all the service groups defined in the system.

A Service Group contains 0 or many Service Tasks. This admin tool allows administrators to create a new Service Group, Edit the Service Group, and Copy the definition of the service group. Note: Any adjustments made here should only be made by your service consultant.

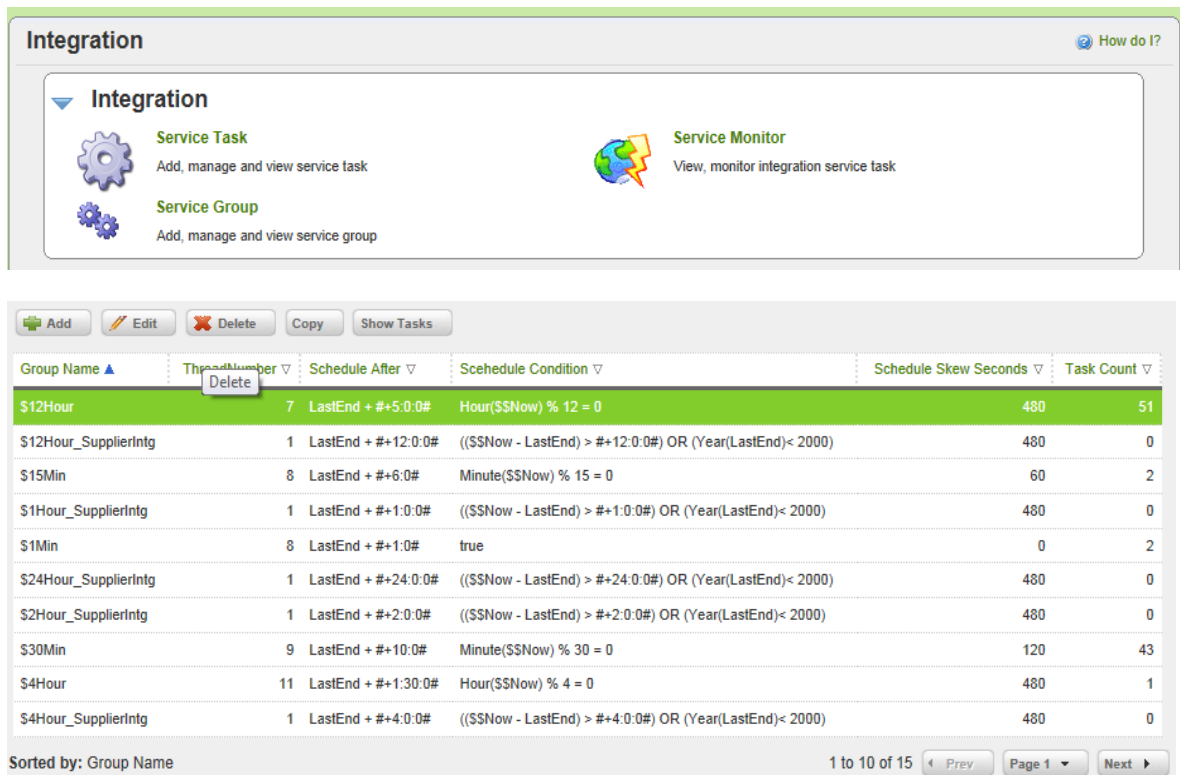

#### <span id="page-14-0"></span>*1.17 Disabling Spike Order GUI for Forecast Items*

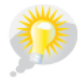

*You wanted this feature. This enhancement is an idea from a customer.*

Some of our customers do not want buyers to create spike orders for MRP items in Ultriva. So, we added new configuration setting for disabling the Spike Order GUI for Forecast items.

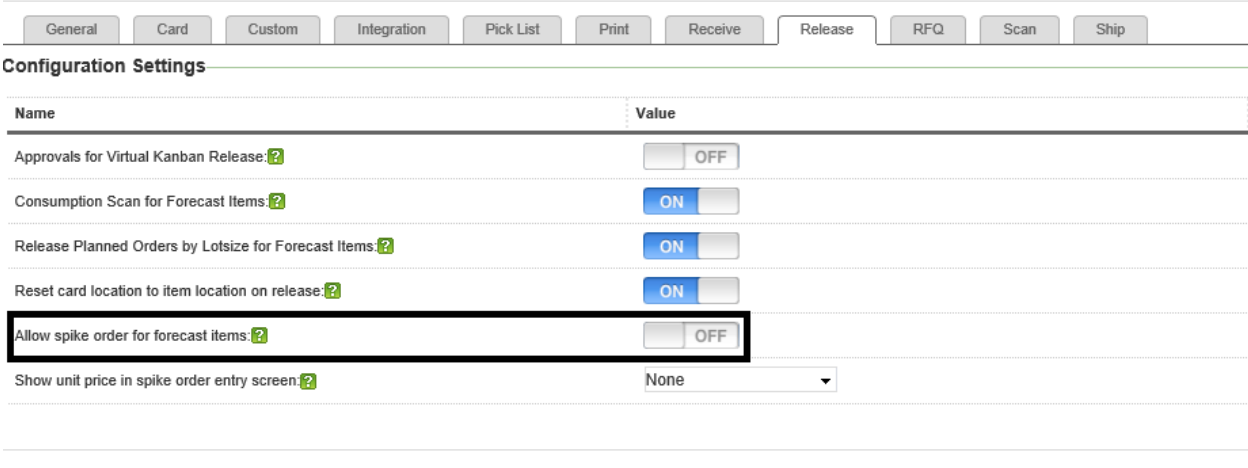

 $\star$  Required field

#### <span id="page-14-1"></span>*1.18 Search Enhancements*

Ultriva 7.5 has additional enhancements to the Search feature. Previous versions do not show the Card Details in the Cards Data Grid if the search text is an item number. This was designed that way to reduce the data shown in the screen. The idea was to let user drill down to the item to see the cards details. However some of our customers asked us to show the card details in this screen so we added additional logic to incorporate Cards dataset. As shown below the cards panel now shows the details for given item number found across various workcenters.

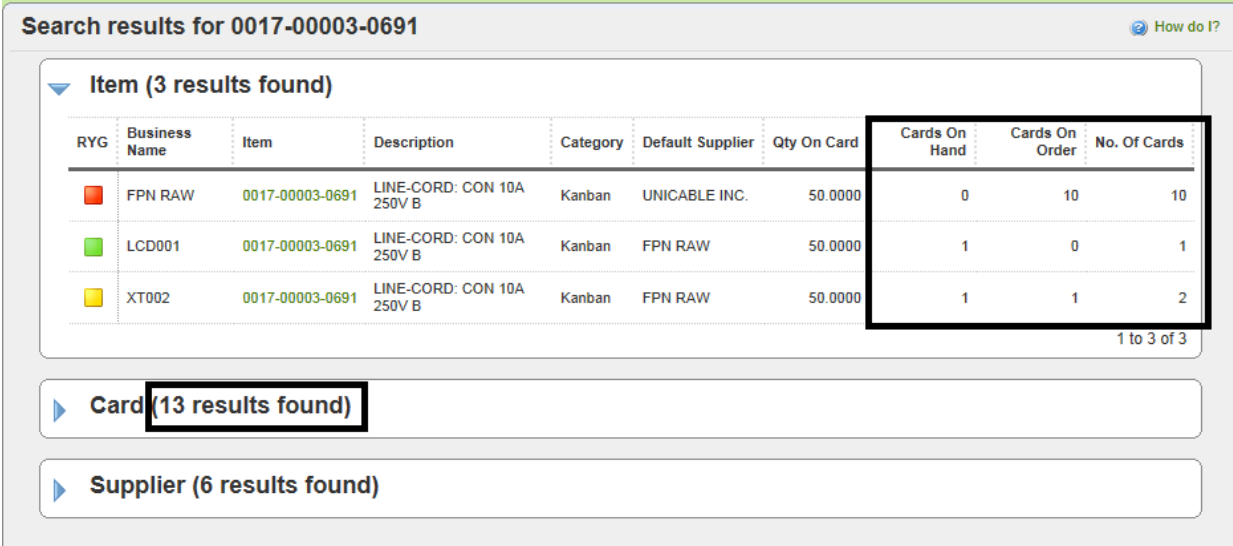

Save | > X | Cancel

#### <span id="page-15-0"></span>*1.19 Master Label Usability Enhancements*

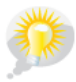

*You wanted this feature. This enhancement is an idea from a customer.*

- 1. Remembering Filter conditions from Drill down to Back.
	- a. System remembers the filter condition when user goes from Master Label List Page to details and clicking Back button.

#### <span id="page-15-1"></span>*1.20 Kanban Board*

The cards in the respective state buckets were sorted by card id. Now they are sorted as follows

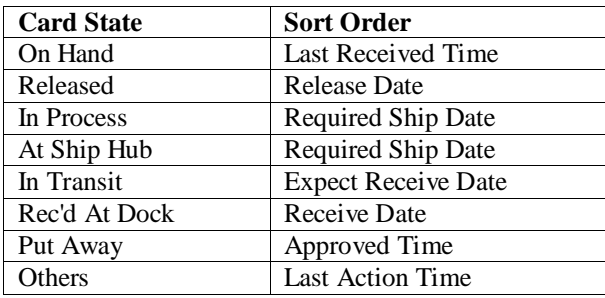

#### <span id="page-15-2"></span>*1.21 Runline Approval*

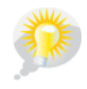

*You wanted this feature. This enhancement is an idea from a customer.*

If run line is set for an item, currently the cards are moved from run line waiting to next state automatically by the system. A new setting is added to let the buyer approve the cards from run line waiting to next state. (Please note that the Suppliers can also manually move the card from Runline to next state). The idea behind this enhancement is to support JIT through Runline.

a.) Item 2 Supplier Item level Setting

#### Card Cycle Settings-

Check this hox if the Released cards needs to wait till Run Line is reached.

Check this box if the Released cards should wait for Manual Approval Process

Check ans box in the nem goes unough the ompping mub

Check this box if the Released cards needs to wait till PO is created

b.) Buyer Home Page Order Tracking

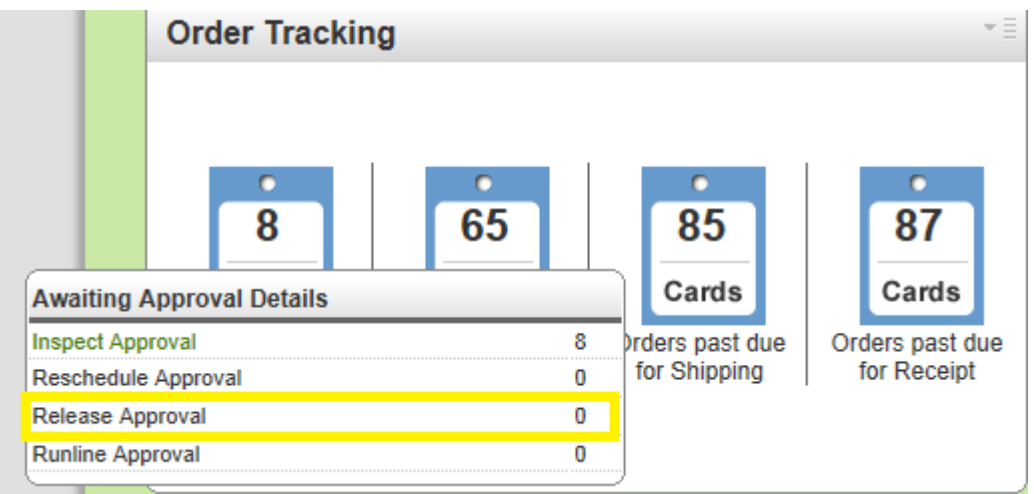

c.) Buyer Actions  $\rightarrow$  Runline Approve

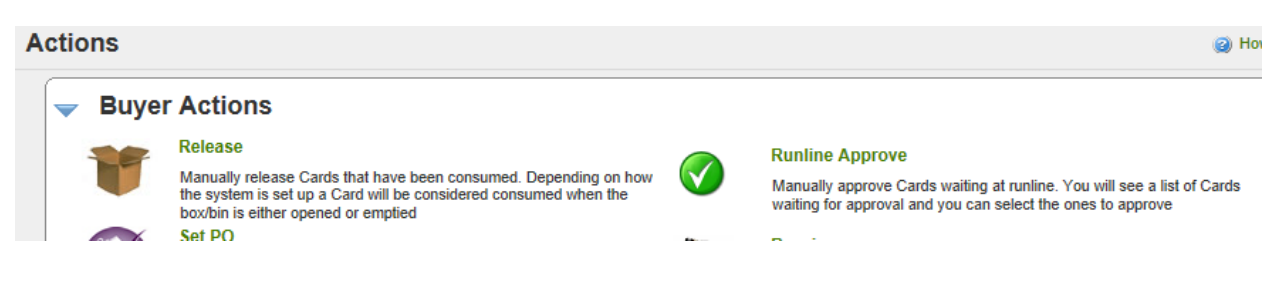

#### <span id="page-16-0"></span>*1.22 Set unit price for orders in Spike Order Entry UI*

Some of our customers want buyers to set unit price for spike orders form Ultriva. So, we added a new configuration setting. (This could affect the integration so please make sure integration handles this otherwise do not enable this feature)

#### **Plant Configuration for: Trane - Tyler**

Last modified on [03/18/2013 08:10:3/

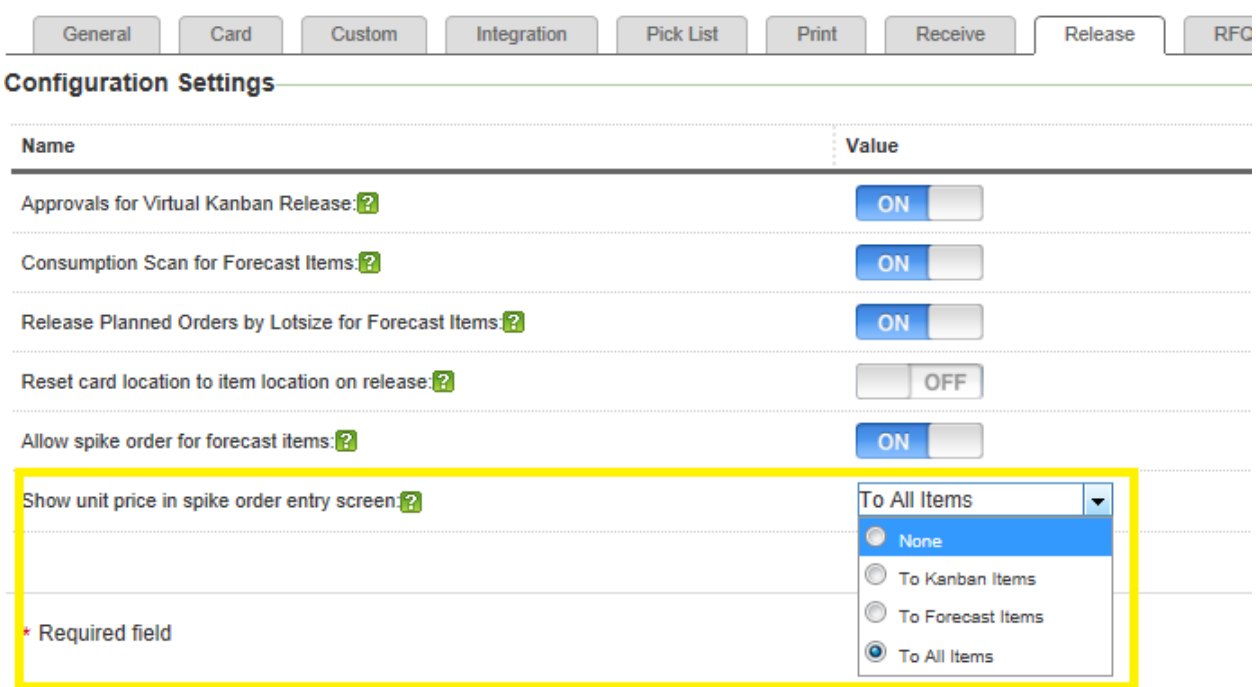

#### <span id="page-17-0"></span>*1.23 Number of copies to print based on Supplier*

Some of our customers expect multiple label copies only from certain suppliers. So we added new configuration setting at the Plant to Supplier mapping.

a) Configuration

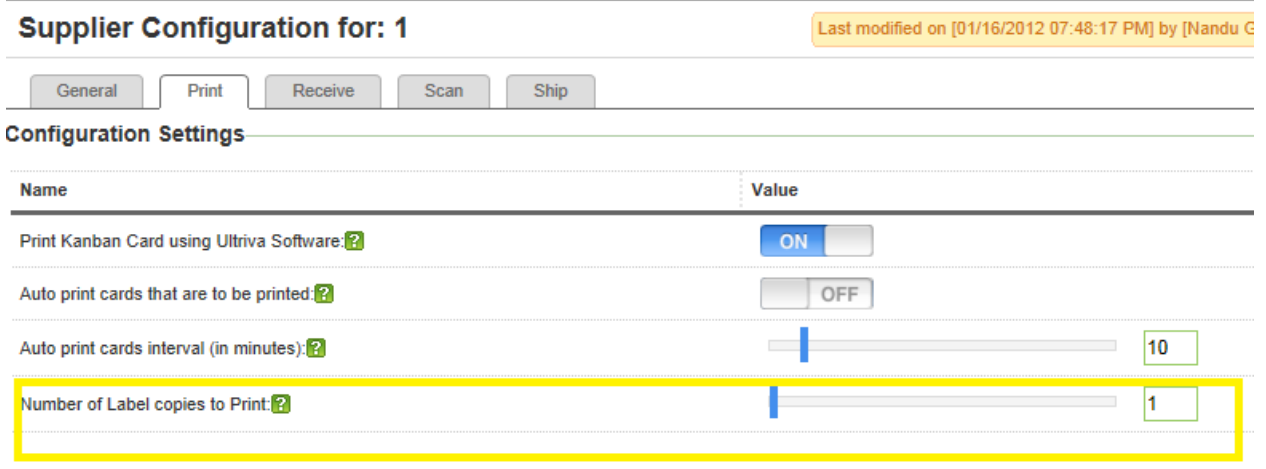

#### b) Print Screen Changes

The supplier can choose which one of the below highlighted print setting they wants to use. This setting is remembered, so it does not need to be changed every time.

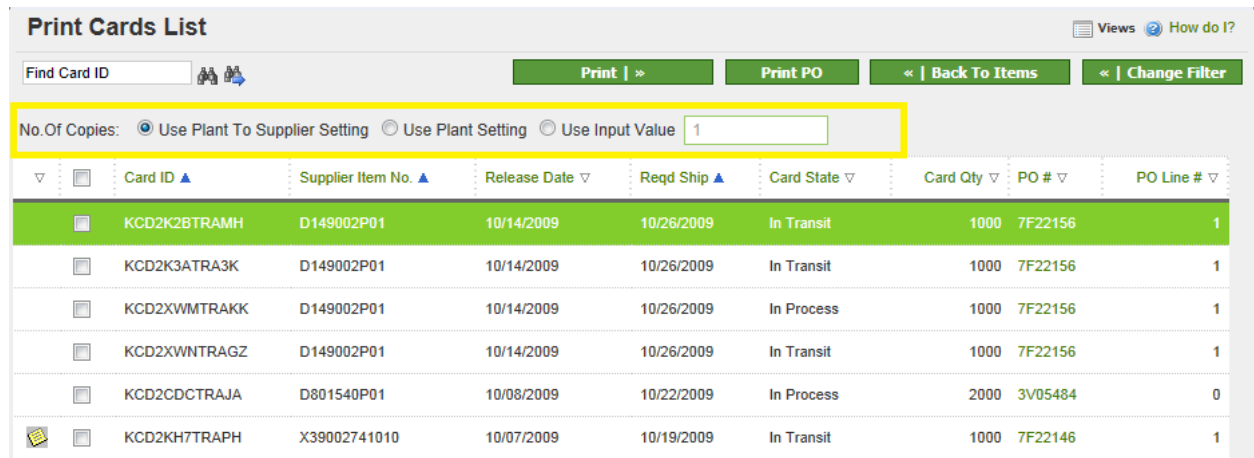

#### <span id="page-18-0"></span>*1.24 Supplier On Handqty on Supplier Status*

The OnHand Qty for the supplier is not displayed on the Supplier Status Report

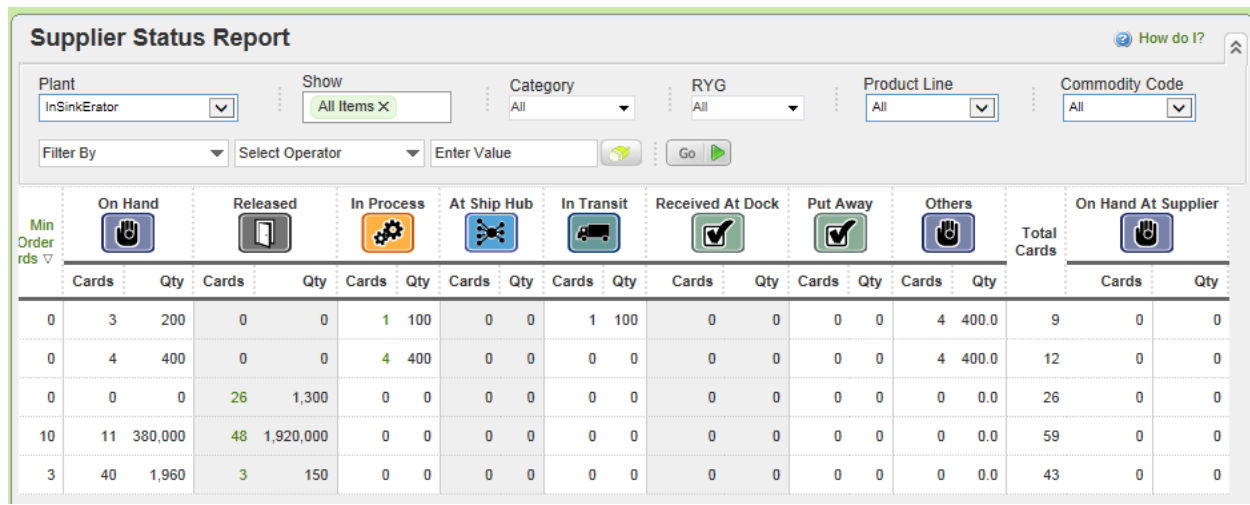

### <span id="page-18-1"></span>*1.25 Print Option on the Production Sequence can be turned ON or OFF*

.

*You wanted this feature. This enhancement is an idea from a customer.*

*On the production Sequence scree, the operators print the Card using the Print Button but forget to close the Order. So an option has been added to hide the Print Button*

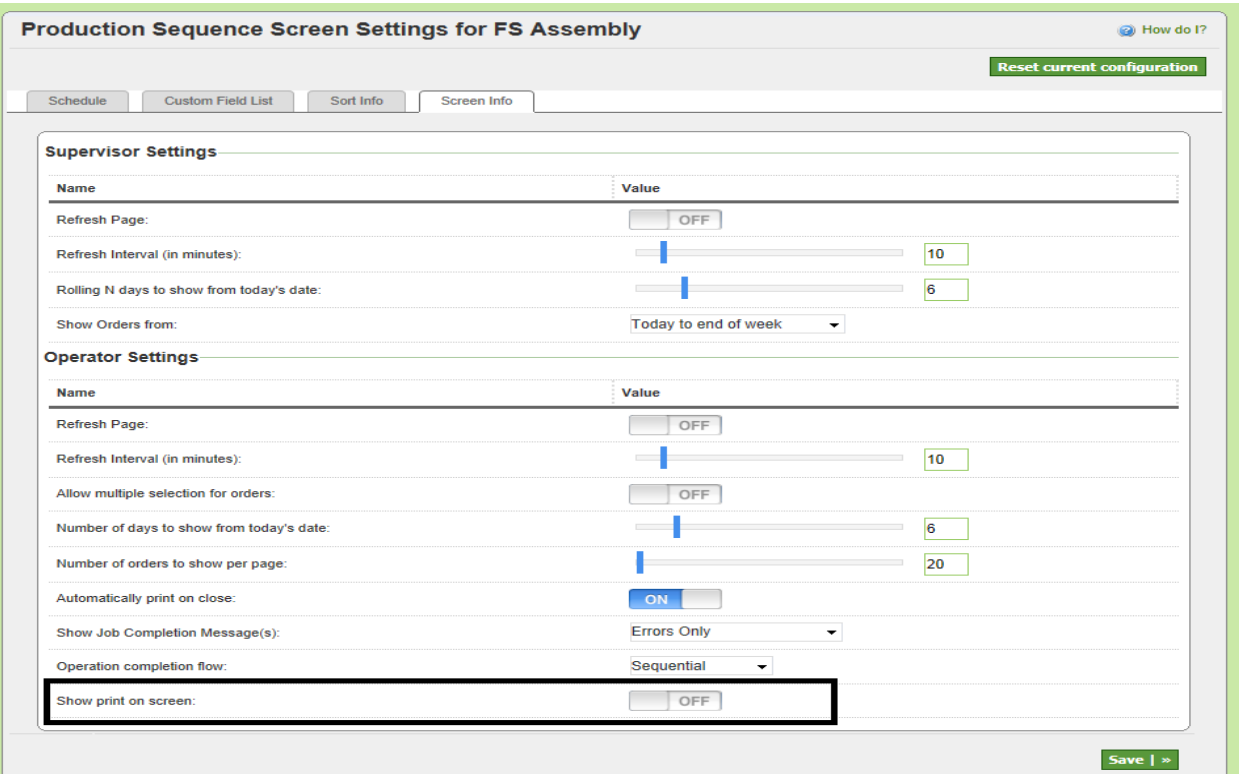

# <span id="page-19-0"></span>*1.26 Adding the ReleaseID to the Alerts*

*You wanted this feature. This enhancement is an idea from a customer.*

*The ReleaseID can now be added to all the alerts.*

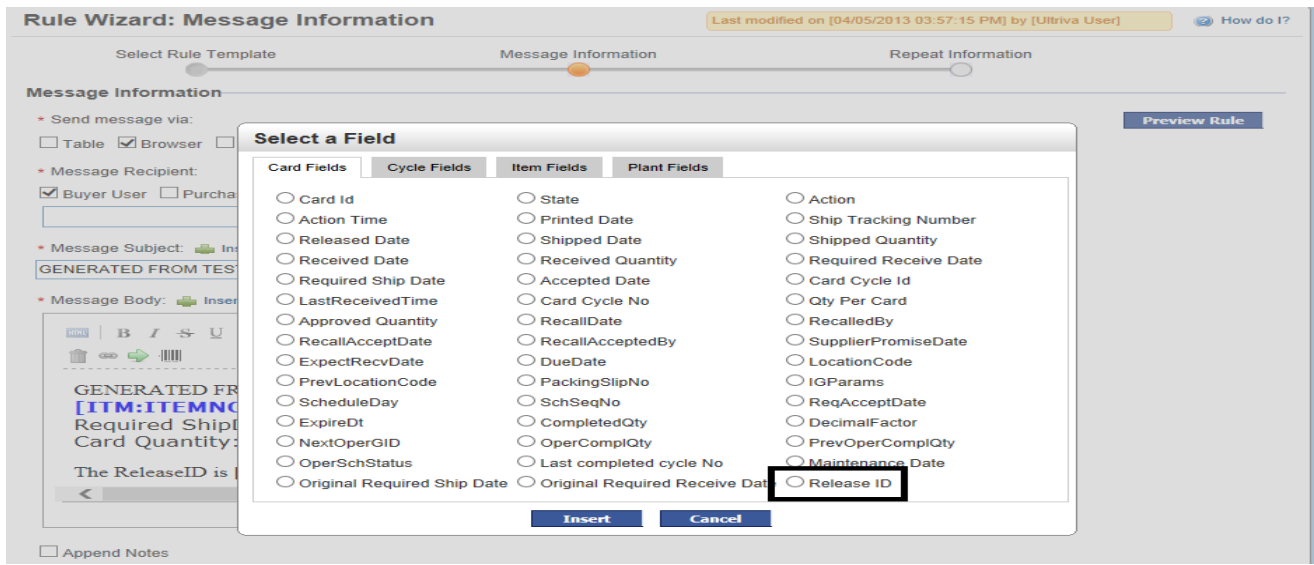

#### <span id="page-20-0"></span>*1.27 Added a New Tab to show Orders in Production*

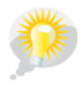

*You wanted this feature. This enhancement is an idea from a customer.*

All the Started Jobs will now be shown in a separate Tab and these orders are sorted by StartTime. This will help is easy closure of jobs.

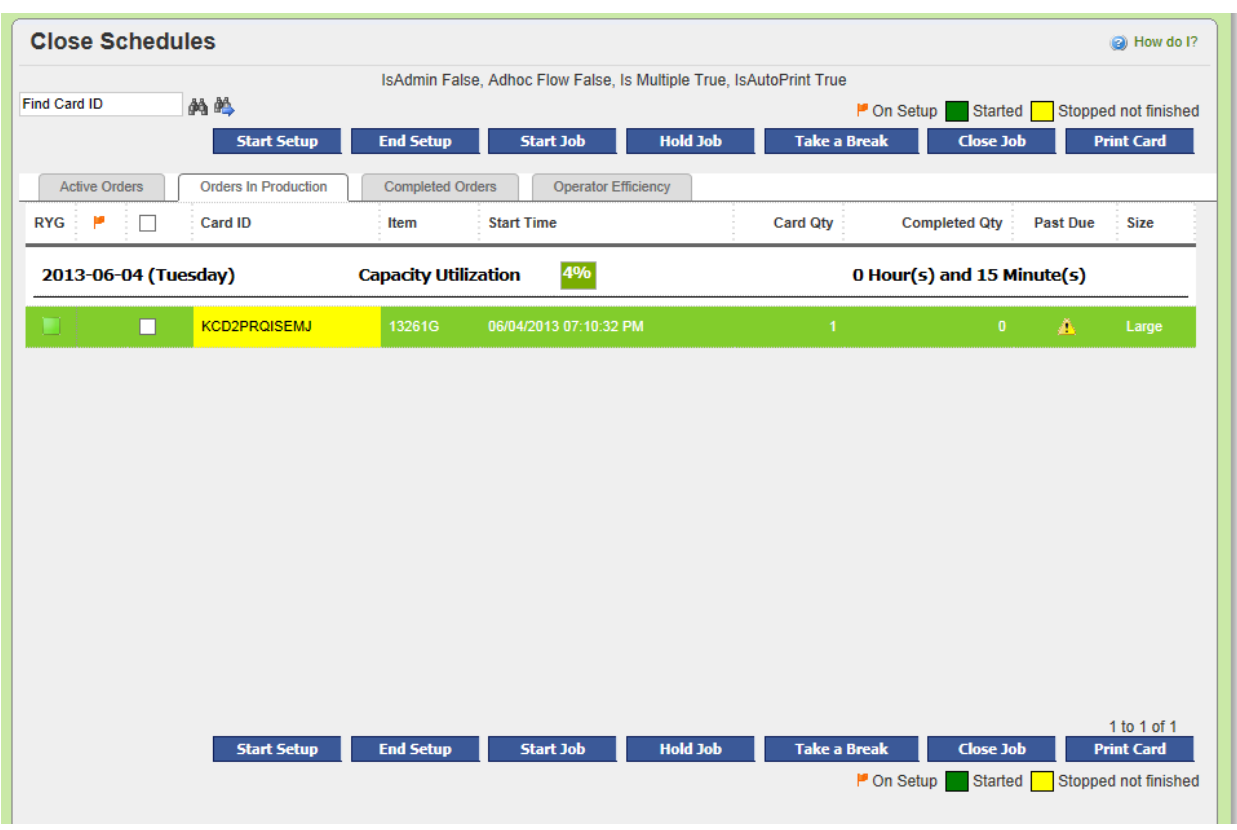

#### <span id="page-20-1"></span>*1.28 System Health Check & Ping Email*

This feature is for the Ultriva System administrators to monitor the health of the application. This option can be found on the Integration/Service Group & Show Tasks Button.

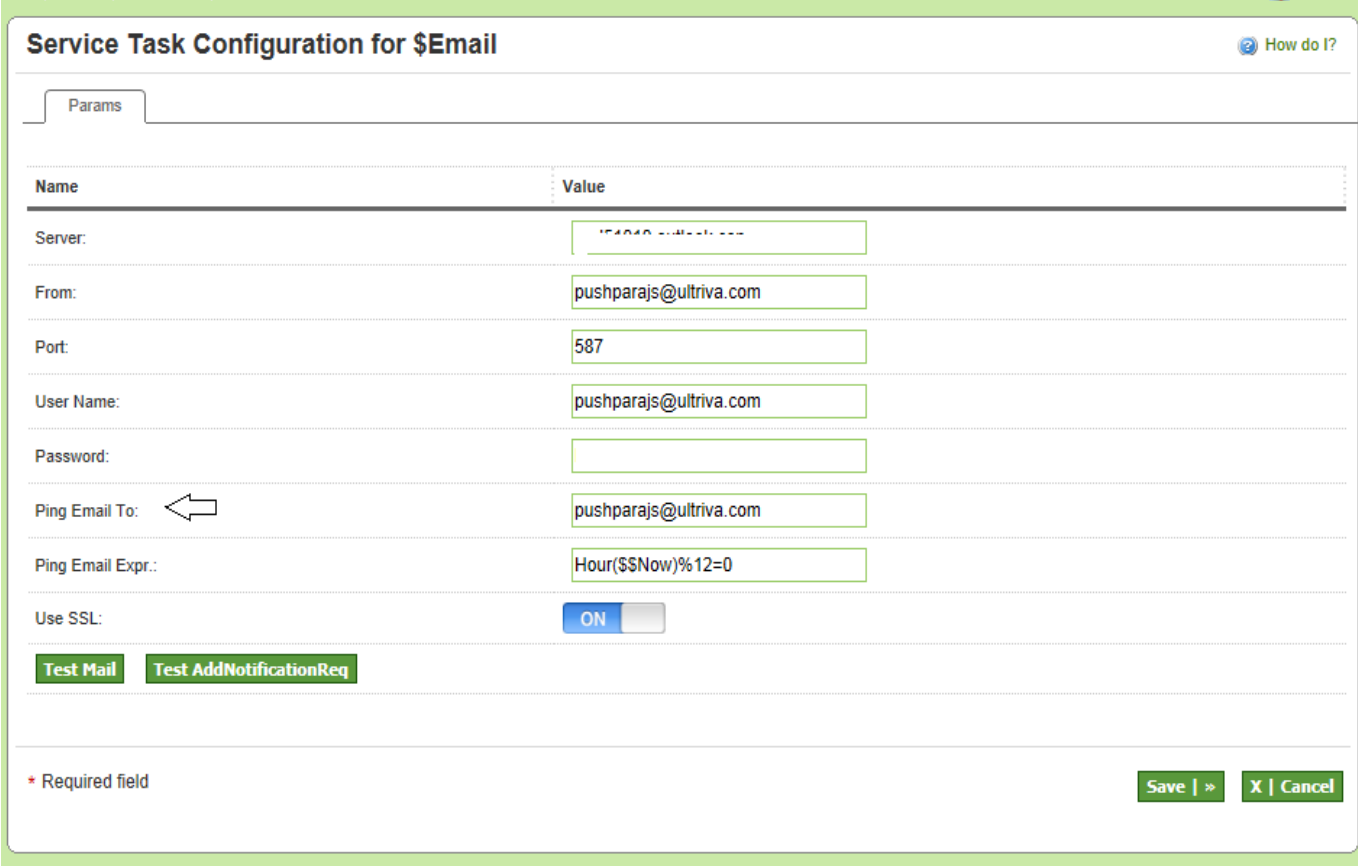

The email will be triggered to the PingEmailTo address based on PingEmail Expr.

The generated email would look like this:

Health Check Ping Email from BOWorkBench.7.6.1148.130521083254 for Application BOWorkBench. ServiceName \$Email System Time: 2013-05-21 08:33:03 -7 Current Status:

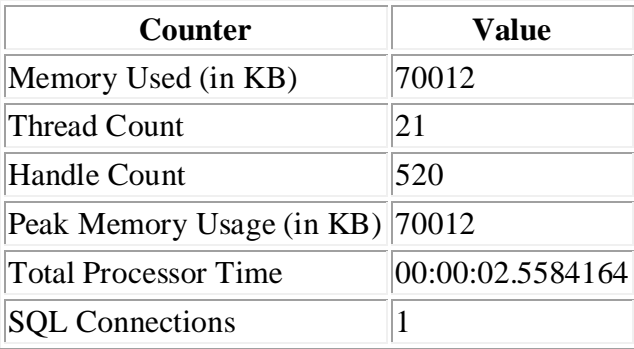

Current Integration Status: Filter: (Status not in (10002, -1, 10003, 10005) AND CRDATETIME <= '2013-05-21 08:33:03')

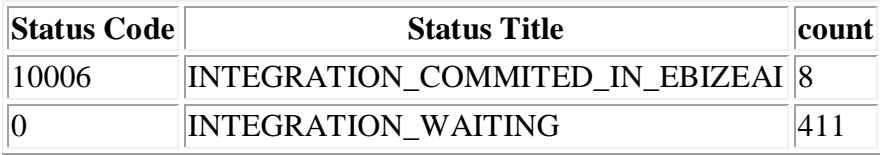

#### <span id="page-22-0"></span>*1.29 Export/Print on Receive Scan Results.*

The Results of the Receive Scan can be now Exported to Excel or viewed in a printer friendly format. This Option is only available if Multi Scan Option is turned on.

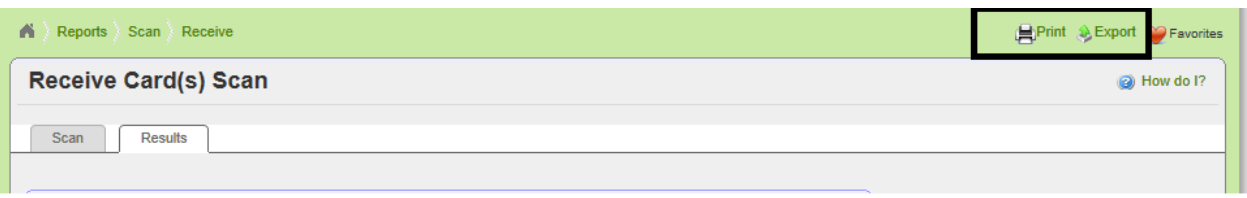

#### *1.30 Create Master Label via Scanning*

Now Mater Label can be created using the Scan Menu. . You can also Add/Remove Cards to an existing Master Label

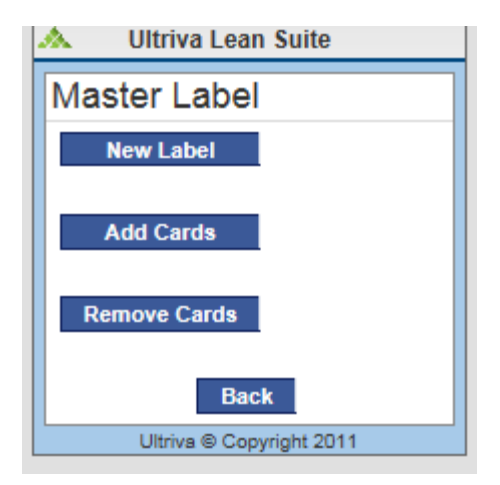

# <span id="page-23-0"></span>**2 Additional Enhancements**

- 1. Card Design Report: The Card Design Report is updated to use the WAVG Formula if used by the plant.
- 2. Adjust inventory Scan Now this scan will accept empty value for location
- 3. Card History Excel Report: The Supplier Report now can be filtered by the "Consumed" action.
- **4. 7.5P12**
	- 1. Card Releases by Status API added. This new API returns details for all card releases related to the given status.
	- 2. Oracle Inter Org Transfer integration module added.
	- 3. Oracle Receipts Consolidation logic added to the existing receipts integration module.
	- 4. Oracle Firm Orders integration now supports additional fields related to PO Terms and Vendor Details.
	- 5. Support is added to split the order by lot size logic on forecast/planned orders at the item level. The plant and the workcenter configuration can be set to release cards by splitting the order size into lot size or as a single order. Now the item at the plant or workcenter level can be set to inherit the configuration or have its own configuration.

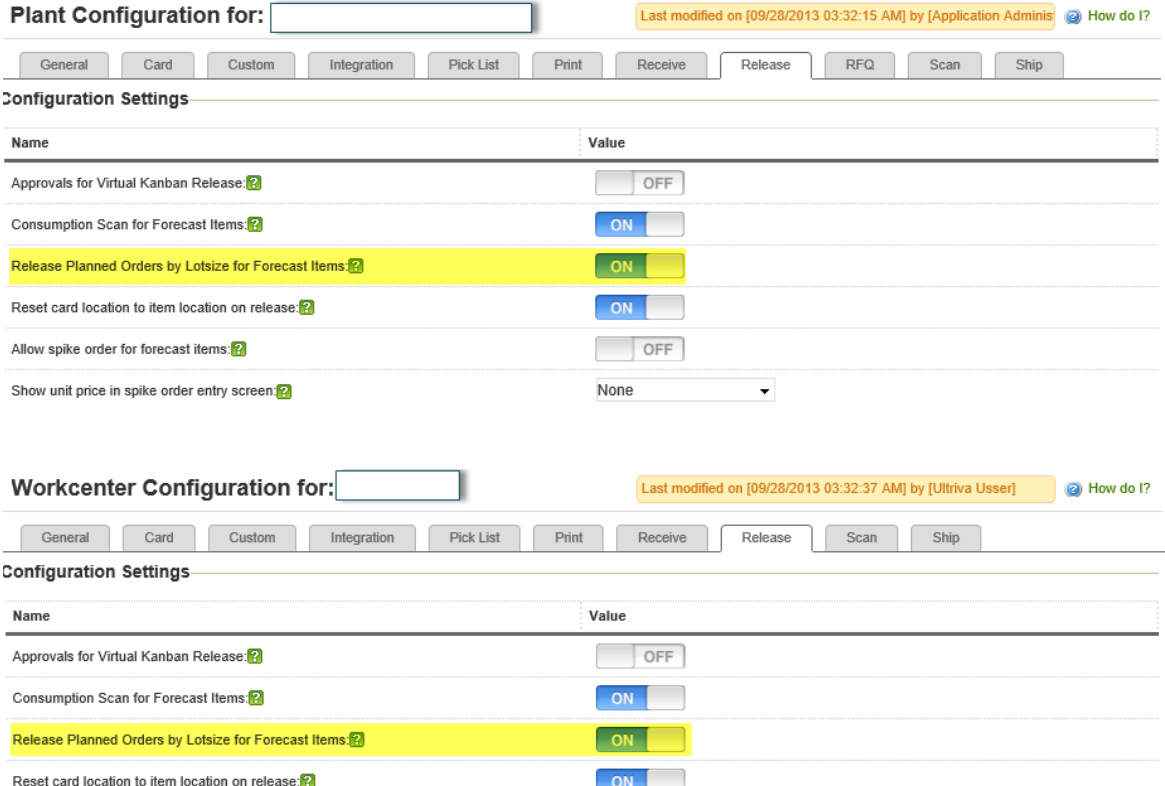

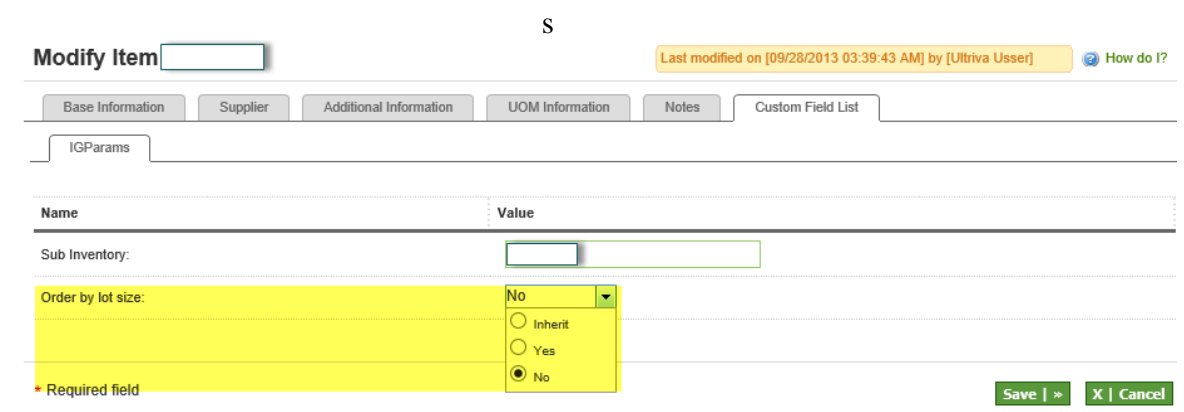

# <span id="page-25-0"></span>**3 Bug Fixes**

- 1. Auto Resize by "forecast" was ignoring the "Do not include this item for auto-resize" filter. Now this has been fixed.
- 2. Shipment Due Report changed the Header "Item No" to Supplier Item No.
- 3. Print PO Showing incorrect value on Due on Dock/Required Receive date.
- 4. Copy Integration: only working for plants. Cannot select suppliers and other business units.
- 5. Customer Application:
	- a. View Notes History Report: Change the title Customer to Plant.
	- b. Ability to add Commodity Code/Product Line to the Customer Item.
- 6. User Management
	- a. System was not allowing Plant Users to edit the Supplier Privileges for Supplier Users when logged in as the Supplier Business Unit. This bug has been fixed. (More Options, Privileges)
- 7. When supplier accepts the run line waiting cards manually, the required ship date was not recalculated. Now this has been fixed.
- 8. Fixed a Bug on the Customer Kanban where disabled items were still showing on the Material Status Report
- 9. Fixed a Bug in Customer Kanban where items could be disabled even though Cards were in Cycle for that item.
- 10. Fixed a bug in Customer Kanban where the Customer View Detail page was failing
- 11. Late/Early Tolerance in Supplier Reports now uses Business days, it was using Calendar days
- 12. Excel Exports were opening as XML files in the Browser. This has been fixed now
- 13. The Timestamp on the ReqShipDate was different if the card was created in spike order and if the card was created as an NRK using the Card Wizard. This has been fixed now.
- 14. Fixed a bug in Datetime conversion on the Shipment Due report.
- 15. The Supplier Performance Report was including the "Runline Cards" in the calculation, which has been fixed.
- 16. Fixed a Bug on RFQ Screens where the dates were not displayed in the proper Time zone.
- 17. Fixed a Bug on the Production Sequence Screen where the print Card button was not shown for the last card on the screen
- 18. When the card Configuration was set to "Do not Force Loop size" and Delete Cards was selected, the delcardscount was not getting set. This has been fixed.
- 19. Notes Added on Production Sequence for "Hold" Jobs was getting truncated when displayed on the Tooltip. This was fixed.
- 20. On the Loop Size Wizard when Do Not Force Loop Size is enabled, If a user was creating On Hand cards, an error was thrown (Qty is invalid). This has been fixed.
- 21. Planned Orders Integration was not checking if the Item was mapped to given supplier so the release was failing and the card was remaining on Hand. This has been fixed.
- 22. On the ItemSync integration if a Custom Map was added and the file did not send these custom map values, they were reset. This has been fixed and now if these values are not sent then the original values remain.
- 23. 7.5P10
	- 1. The planned orders dashboard on the home page with **My Items** filter was showing the TOTAL for a particular day incorrectly. This has been fixed now.
	- 2. The planned orders dashboard on the home page was going to an error when you click on the **Total** for a particular date for one item.
	- 3. The excel export from Release Cards List will display an additional column with the card type - Non Replenishment Card or Replenishment Card.
	- 4. A bug was fixed in the Forecast Gross Requirements and splitting logic process.
- 24. 7.5P11
	- 1. Supplier Scorecard report shows the spark line chart now for IE10.
	- 2. On the Receipts/Shipments Due report, the drill down and the back button bugs are fixed. This happens mainly for non USA locale user settings.
	- 3. We now show the series legend for Gross Requirements and Planned Orders spark line charts.
	- 4. The Receipt/Shipment Due reports now ignore the runline waiting cards.
	- 5. Virtual Kanban Fix If multiple items from multiple business units are given in a single file the process was throwing an error if the batch job is configured for only one business unit.
- 25. 7.5P12
	- 1. Custom Reports bug fixes.

The metadata for the KanbanCycleData based custom report has been fixed.